# Quick Setup Guide

Read the *Product Safety Guide* first, then read this *Quick Setup Guide* for the correct installation procedure.

Not all models are available in all countries.

The latest manuals are available at the Brother Solutions  $\theta$ Center: [support.brother.com/manuals.](support.brother.com/manuals)

#### **MFC-B7710DN / DCP-B7500D**

### Unpack the machine and check the components

## Remove the packing materials and install the drum unit and toner cartridge assembly

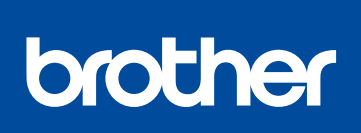

1

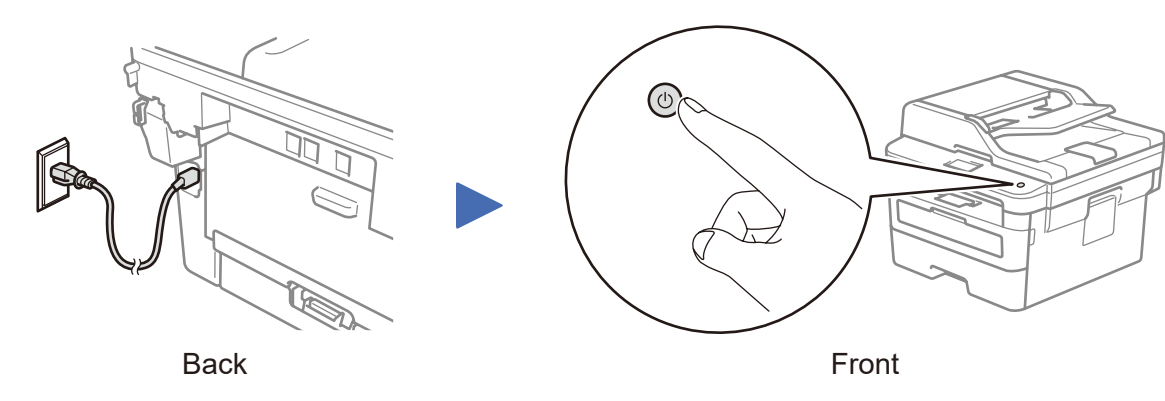

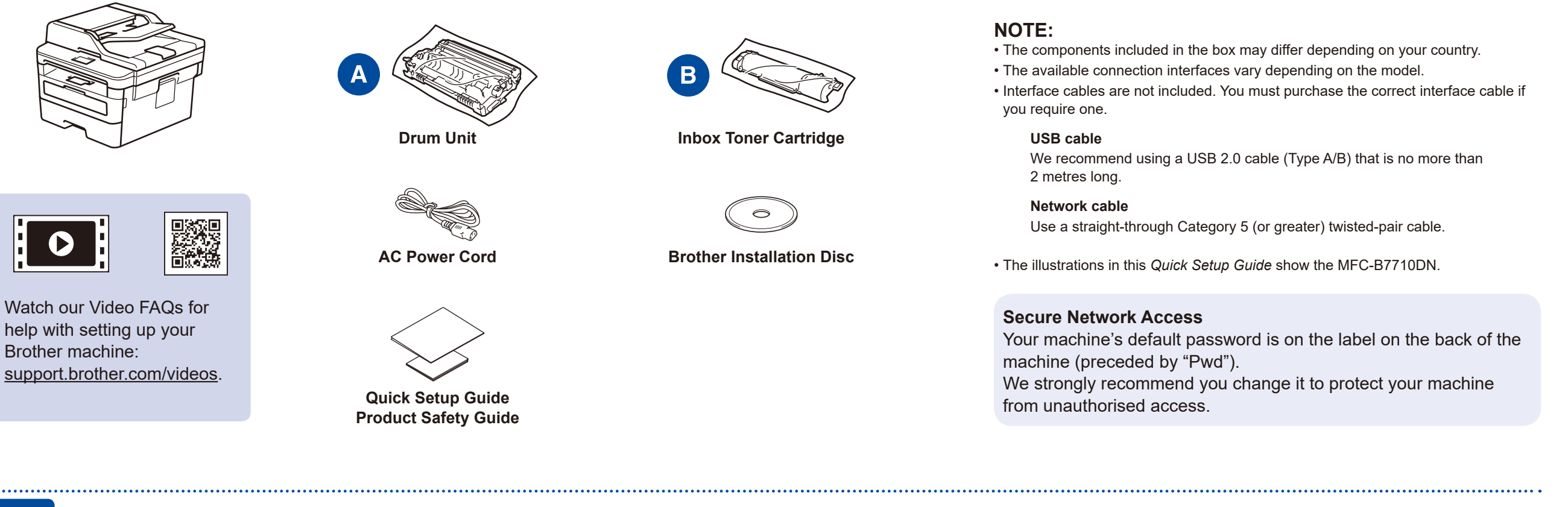

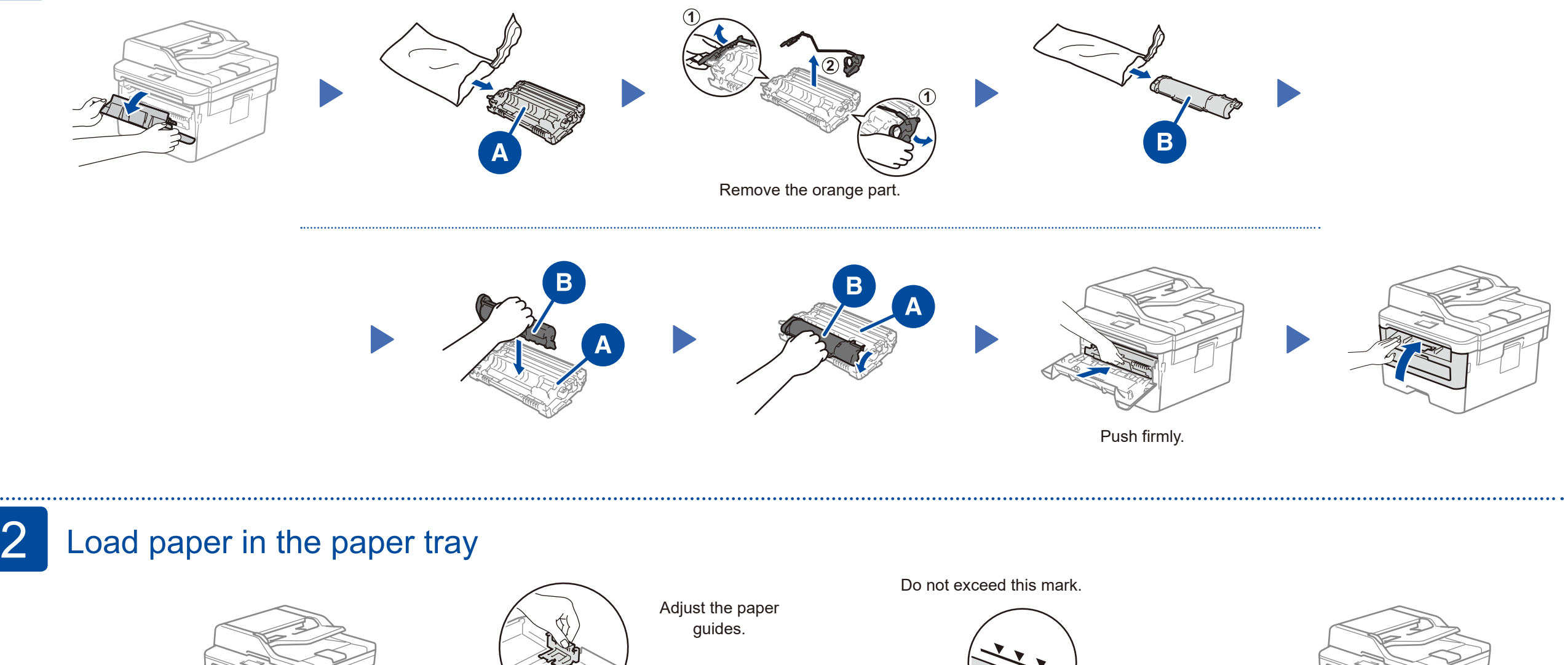

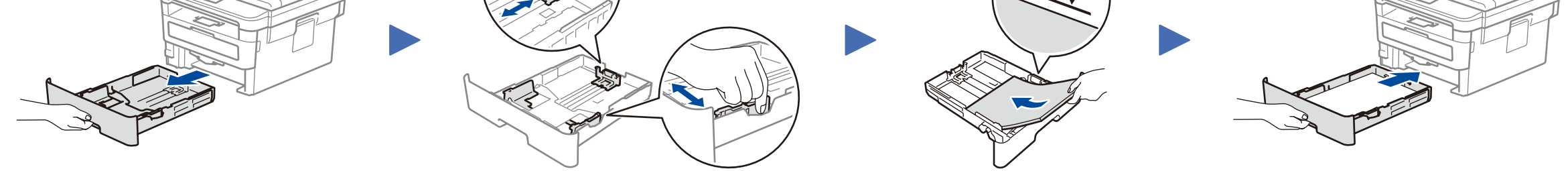

## **3** Connect the power cord and turn the machine on

### Select your country/language (Initial setup only) 4

After turning the machine on, you may be required to set your country or language (depending on your machine). If required, follow the on-screen instructions.

## 5 Select your language (if needed)

**1.** (for DCP models)

a. Press **Menu**.

- b. Press ▲ or ▼ to display [Initial Setup], and then press **OK**.
- c. Press ▲ or ▼ to display [Local Language], and then press **OK**.

(for MFC models) Press **Menu**, **0**, **0**.

- **2.** Press ▲ or ▼ to select your language, and then press **OK**.
- **3.** Press **Stop/Exit**.

D01VBH001-00 CEE-ENG Version 0

### Select a device to connect to your machine 6

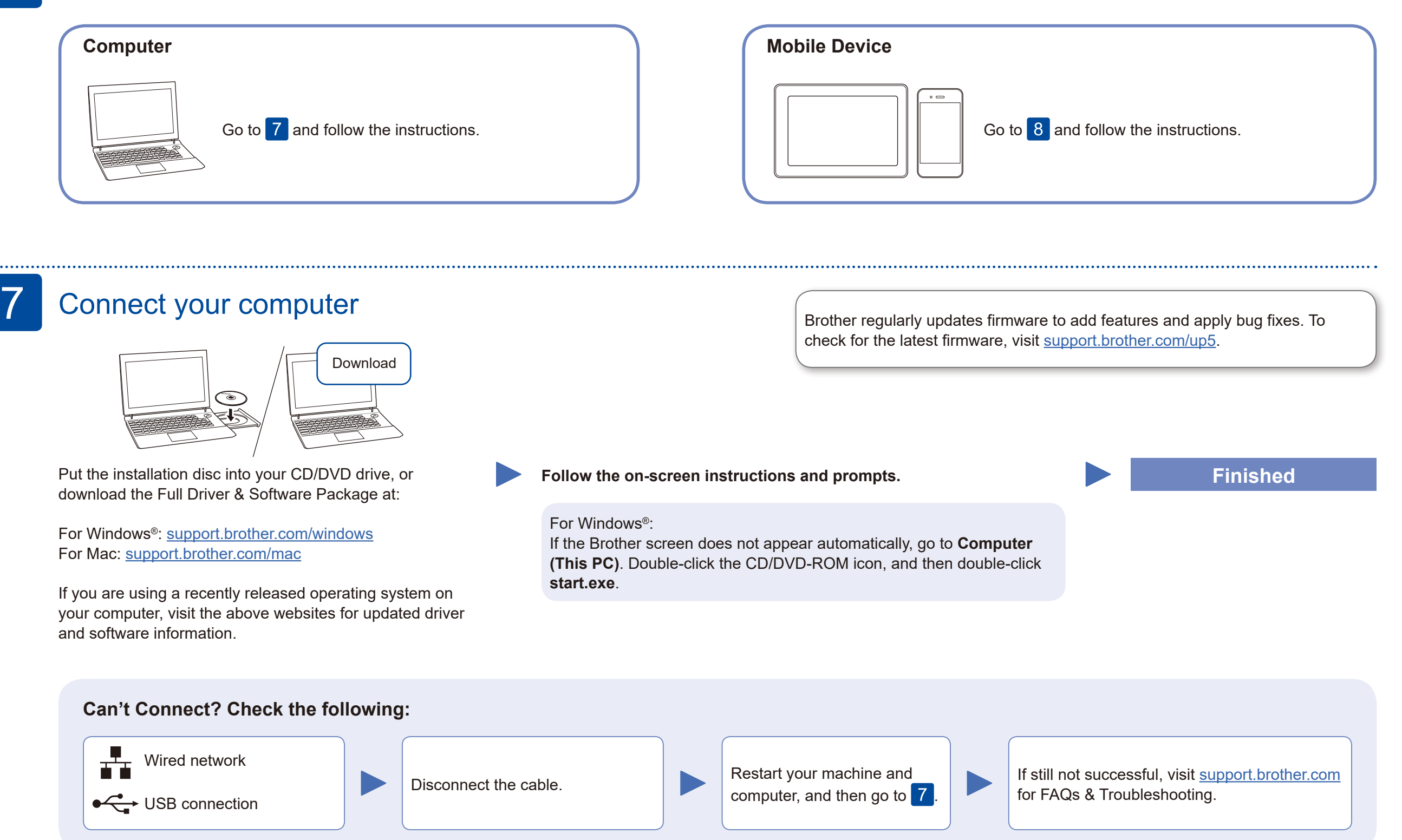

## Print or scan using your mobile device (MFC-B7710DN) (Brother SupportCenter is a mobile app that provides the latest support

information for your Brother product. Visit the App Store or Google Play™ to download.

**【自自**  $\mathbf{Q}^{\prime}$ Q

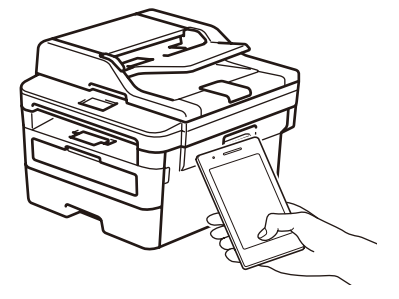

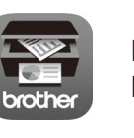

Download and install our free application **Brother iPrint&Scan** from a mobile application store, such as the App Store, Google Play™ or Microsoft® Store using your mobile device.

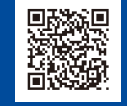